## **Excel Lesson 1**

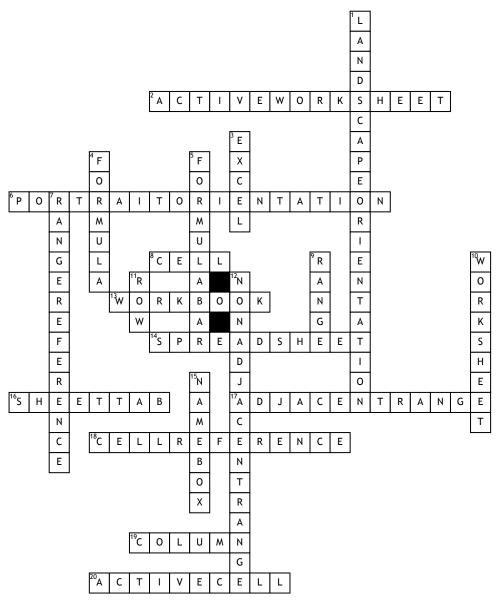

## **Across**

- 2. The worksheet that is displayed in the work area. (EX 10)
- **6.** A page turned so that its shorter side is at top. (EX 18)
- **8.** The intersection of a row and a column. (EX 6)
- **13.** The file used to store worksheets. (EX 4)
- **14.** A grid of rows and columns in which you enter text, numbers, and the results of calculations. (EX 4)
- **16.** Tab at the bottom of the worksheet window that displays the name of the worksheet. (EX 6)
- 17. All cells touch each other and form a rectangle. (EX 10)

- **18.** Identifies the cell, and is formed by combining the cell's column letter and row number. (EX 6)
- **19.** Appears vertically and is identified by letters at the top of the worksheet window. (EX 6)
- **20.** The cell in the worksheet in which you can type data. (EX 6)

## **Down**

- 1. A page turned so that its longer side is at top. (EX 18)
- 3. The spreadsheet program in Microsoft Office 2010. (EX 4)
- **4.** An equation that calculates a new value from values currently in a worksheet. (EX 6)
- **5.** Appears to the right of the Name Box and displays a formula when the cell of a worksheet contains a calculated value. (EX 6)

- 7. How the range is identified; made up of the cell in its upper-left corner and the cell in its lower-left corner, separated by a colon. (EX 10)
- 9. A group of selected cells. (EX 10)
- 10. A computerized spreadsheet. (ÉX 4)
- 11. Appears horizontally and is identified by numbers on the left side of the worksheet window. (EX 6)
- 12. Includes two or more adjacent ranges and selected cells. (EX 11)
- **15.** Cell reference area located below the Ribbon, displays the cell reference of the active cell. (EX 6)